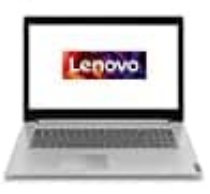

**Lenovo IdeaPad L340**

## **Kamerafunktion aktivieren**

Wenn du Programme verwendest, die über Funktionen zum Fotografieren, zur Videoaufzeichnung und für Videokonferenzen verfügen, startet die Kamera automatisch, wenn du die Kamerafunktion aktivierst.

So konfigurierst du die Kameraeinstellungen:

- 1. Öffne das Startmenü.
- 2. Klicke auf **Lenovo Vantage ➙ Hardwareeinstellungen ➙ Audio/Visual** 4. Befolge anschließend die angezeigten Anweisungen.<br>4. Befolge anschließend die angezeigten Anweisungen.<br>4. Befolge anschließend die angezeigten Anweisungen.
- 3. Suche den Abschnitt **Kamera** und wähle diesen aus.
-